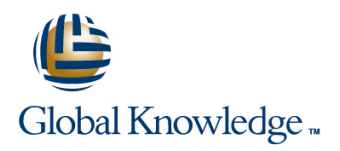

## **Oracle R12 Procure to Pay**

### **Duration: 4 Days Course Code: FP2PR12 Delivery Method: Virtual Learning**

### Overview:

This course covers the full 'Procure to Pay' cycle from the point where a requirement for goods or services is identified to the point where the supplier's invoice is settled.

The Oracle R12 Procure to Pay course duration is 4 days with 2 days each for Purchasing and for Payables.

Virtual Learning

This interactive training can be taken from any location, your office or home and is delivered by a trainer. This training does not have any delegates in the class with the instructor, since all delegates are virtually connected. Virtual delegates do not travel to this course, Global Knowledge will send you all the information needed before the start of the course and you can test the logins.

### Target Audience:

This Oracle R12 Procure to Pay course is designed for users in Procurement,Facilities and Finance departments. It is particularly suitable for those with a supervisory or management responsibility who may be designated a 'super-user' in their own organisation. Delegates should have a working knowledge of the procurement process within their own organisation. The course comprises two sections: **Purchasing** and **Payables**.

### Prerequisites:

Delegates should have a working knowledge of the Procurement Process within their own organisation.

Knowledge of Oracle Navigation would be advantageous.

Follow-on-Courses: Oracle R12 Cash Management (FCMR12) Oracle R12 Asset Management (FAMR12) **Oracle R12 General Ledger (FGLR12)** 

## Content:

Oracle R12 Procure to Pay Training Course | Session 11: RAISING iPROCUREMENT | Session 23: INQUIRY ON INVOICES Course Contents - DAY 1 (Purchasing) REQUISITIONS

Course Introduction - PURCHASING Shopping to Category Find Invoice Distributions

- 
- 
- 

Session 1: OVERVIEW OF ORACLE Express Receive Types of Hold<br>PURCHASING TADOVERY THE Standard Receipting

- **Overview of Oracle Purchasing Receipt Corrections**
- 
- $\blacksquare$  Integration with Oracle Payables

### Session 2: SUPPLIER MANAGEMENT line and approve a Non-PO Invoice

- 
- Supplier Relationships Information Templates INVOICES
- 
- 
- 
- 
- 
- Add a Supplier
- **Amend an Existing Supplier Contains America Contains Profile Options Contains Session 27: PAYMENT BANKS AND**
- 
- Add an Attachment to a Supplier Record Tolerances
- 

## Session 3: ITEM ATTRIBUTES AND SET UP  $\Box$  Approval Assignments and Approval  $\Box$  Payment Methods

- **Define Master Items Purchasing Options** Amend a Payment Batch **Purchasing Options** Amend a Payment Batch
- Assign a Master Item to an Organization Receiving Options Cancel a Payment Batch
- Update Parameters Specific to an Stop 1 and Stop / Void a Payment Specific to an Stop / Void a Payment
- Copy Item Attributes from a Template line of the Copy Item Attributes from a Template line or Attributes from a Template
- Create a Template Accruals Accruals Accruals Accruals Accruals Accruals Accruals Accruals Accruals Accruals Accruals Accruals Accruation Accruation Accruation Accruation Accruation Accruation Accruation Accruation Accru
- 

### Session 4: RFQ AND QUOTATIONS **Close a Purchasing Period** Session 28: GENERAL LEDGER TRANSFER

- Add or Amend an Existing Supplier List Session 16: PROFESSIONAL BUYER **Accounting Methods**
- 
- **Create a New RFQ intervalse and the Create a New RFQ intervalse and the Create a New RFQ intervalse and the Create and Transactions**
- RFQ Center
- 
- Create an RFQ from a Requisition **Processing Blanket and Contract MODULES**
- 

## SOURCING RULES **and Integration with Oracle Self-Service Web line integration with Oracle Self-Service Web**

- 
- Set Up Sourcing Rules Set up steps in Purchasing
- Assign the Sourcing Rules to an Item **Transaction processing examples** Session 30: PAYABLES SET UP<br>
Test the Sourcing Set Up
- $\blacksquare$  Test the Sourcing Set Up
- Create an Approved Supplier List Session 18: PURCHASING EXERCISES
- Test Autosourcing Set Up line Define Financials Options

- Shopping by Store Find Invoices
- 
- 

Course Structure and Agenda Session 12: RECEIPTING A PO IN Delegate and Trainer Introductions iPROCUREMENT Session 24: APPLY AND RELEASE HOLDS

line line

- 
- 
- 
- 
- 

Session 13: NON-CATALOG REQUESTS **Approval Methods** 

- $\blacksquare$  Requisition Information
- 
- 
- **Contracts Review Approver List Review Approver List** 
	-

■ Supplier Account Balances Session 14: PURCHASING SET UP Searcel an Invoice

- 
- Merge Supplier/Supplier Sites Purchase Order Matching and Tax PAYMENT PROCESSING
- Create an Approved Suppliers List Purchasing Document Security,Routing Payment Workbench and Approval Manual and Quick Payments
	- **line Groups** Process a Payment Batch
	-
	-

## Organization **Session 15: PURCHASING ACCOUNTING** Set Up an Internal Bank Account

line line

- **Set Attribute Controls Controls** Encumbrance Accounting (Payables) (Payables)
	- Generate Uninvoiced Receipt Accruals
	-

■ Create a New Supplier List Accounting Entries for Payables Accounting Entries for Payables

- Select the Suppliers who will receive the Processing requisitions in the Work Create Accounting Process
- **Print the RFQ** Processing orders in the Work Center Session 29: INTEGRATION WITH OTHER
- **Enter a Quotation Agreements in the Work Center lines**

Session 5: APPROVED SUPPLIERS AND Session 17: ENCUMBRANCE ACCOUNTING Integration with Oracle Assets

- **Example Enabling Encumbrance Accounting in Applications Create Source Documents** General Ledger **Integration with Oracle Projects** 
	-
	-

FP2PR12 www.globalknowledge.com/en-gb/ info@globalknowledge.co.uk 01189 123456

- $\blacksquare$  Invoice Inquiry Overview
- 
- 
- **Checkout Process** Calculate Supplier Balances
- **Administration and Course Materials Review High-Level Invoice Information Review High-Level Invoice Information**

- 
- Standard Receipting Apply a Manual Invoice Hold
- **Returning Ordered Items** Release a Manual Invoice Hold

■ Matching Options 
■ Matching Options 
■ View Receipts
■ View Receipts
■ View Receipts
■ View Receipts
■ View Receipts
■ View Receipts
■ View Receipts
■ View Receipts
■ View Receipts
■ View Receipts
■ View Receipts
■ Vie

- 
- 

Supplier Overview Supplier Smart Forms Session 26: ADJUST OR CANCEL

Solicitations **Review and Submit Add an Attachment to an Invoice** 

**Integration with Oracle Purchasing** 

Define Payables Options

- **Supplier Sites Adjust an Invoice** Adjust an Invoice Adjust an Invoice
	-
- **Inquire on a Supplier COVERVIEW COVERVIEW COVERVIEW** COVERVIEW COVER CREATED A CREATED A CREATED A CREATED A CREATED A CREATED A CREATED A CREATED A CREATED A CREATED A CREATED A CREATED A CREATED A CREATED A CREATED A CR

# **PROCESSING line Purchase Order Matching and Tax**

- 
- 
- **Discrete Overview of Approvals Reports Reports**
- 
- Create a Requisition Using Preferences
- Requisition **Network Requisition CREAD CORACLE Payables Workflow**
- 
- 
- 
- 
- 
- $\blacksquare$  Cancel a Requisition
- 
- Supplier Item Catalog **Invoice Matching**

- Create a Standard Goods Purchase Order Process a Credit Note Match to a Set Up or amend supplier account
- Preferences **Process a Credit Note Match to an** Tax
- 
- **Create a Blanket Release Community Create a Blanket Release invoices Recurring Invoices** invoice
- AutoCreate a Standard Goods Purchase Applying Prepayments to an Invoice Order **Foreign Currency Invoices** Session 33: ACCOUNTS PAYABLE
- **Add an Attachment to a Purchase Order**  Entering Taxes on Invoices EXERCISES
- Approve/Reject a Purchase Order **Debit memos**
- 
- 
- Copy a Purchase Order Running Reports and Running Reports and Running Reports and Running Reports
- 
- 
- Other Control Actions Invoice) Network in the set of the set of the set of the set of the set of the set of the set of the set of the set of the set of the set of the set of the set of the set of the set of the set of t
- 
- **Purchase Orders and Projects** standard invoice
- **Nontiflow Document Creation Enter an Advance** Enter an Advance

### Session 8: RECEIPT PROCESSING Amend an Invoice (PO Invoice)

- 
- 
- 
- **Receipt Processing Methods University of Apply a Prepayment Un-Apply a Prepayment**
- **Payment on Receipt Enter a Discounted Invoice Matched to a Receipt Control of America Discounted Invoice Matched to a Receipt**
- **Correct a Receipt Correct a Receipt Correct a Receipt Accorder Accorder Accorder Accorder Accorder Accorder Accorder Accorder Accorder Accorder Accorder Accorder Accorder Accorder Accorder Accorder Accorder Accorder Accor**
- Return Goods to a Supplier
- **Find and Review Receipts** Session 34: ACCOUNTS PAYABLE
- **Receiving Tolerances PAYMENTS EXERCISES**

## Session 9: INTEGRATION WITH OTHER **Payables Payment Run** Payables Payment Run MODULES **DESIGN ASSESSED ASSESSED ASSESSED A** CHARGE AND A SERVICE PAYMENT AND A SERVICE PAYMENT AND THE SERVICE PAYMENT AND THE SERVICE PAYMENT AND THE SERVICE OF THE SERVICE OF THE SERVICE OF THE SERVICE OF THE SERVICE O

- Integration with Payables Void a Single Payment Void a Single Payment
- **Integration with Inventory** Oracle **Integration with Inventory** Oracle **Issue a Refund** R12 Procure to Pay Training Course Course Contents - DAY 2 (Purchasing)

Session 10: ENTERPRISE STRUCTURE OVERVIEW

### Session 6: PURCHASE REQUISITIONING | Session 19: iPROCUREMENT EXERCISES | Define Special Calendars

- 
- 
- Create a Foreign Currency Services Additional Features of Oracle Payables Advables Period End Procedures
	-
	-
	-

### **Notation / Approval History Construction Construction Construction Period Session 22: ENTER INVOICES** Period

- 
- 
- 
- 
- 
- **Example 2** Enter a Standard Purchase Order Invoice  $\frac{1}{2}$  Set Up Tax Codes
- 
- 
- 
- 

FP2PR12 www.globalknowledge.com/en-gb/ info@globalknowledge.co.uk 01189 123456

- 
- 
- 

- line and the control of the control of the control of the control of the control of the control of the control of the control of the control of the control of the control of the control of the control of the control of the
- Overview of Requisitioning Company Session 20: SOURCING EXERCISES Define Invoice Hold and Release Names
- **The Requisition Form Create Templates for Entering Expense**
- **Create a Requisition** Session 21: INTRODUCTION **Create a Requisition** Open Payables Accounting Period

### ■ Create a Foreign Currency Goods ■ Overview of a Payables System Session 31: PAYABLES PERIOD CLOSE

- 
- Requisition **An Overview of Payables in a Business** Requisition Rayable Trial Balance
- Add an Attachment to a Requisition **Integration with Other Modules Integration With Other Modules Integration**
- Review a Requisition  $\Box$  The Payables Cycle  $\Box$  Resolve period-end exceptions
- **Approve / Reject a Requisition Computer Contract a Counting Payables Accounting Payables Accounting Payables Accounting Computer Computer Computer Accounting Computer Computer Computer Computer Computer Computer Computer**

### **Requisition Templates Transform Control Control Control Control Control Control Control Control Control Control Control Control Control Control Control Control Control Control Control Control Control Control Control Contr**

- Invoice Import **Invoice Import** Set Up Tax Types
- Session 7: PURCHASE ORDER **Invoice Gateway** Session 7: PURCHASE ORDER INVOICE INVOICE Gateway
- PROCESSING **Example 2 Contract A Tax Special Calendar** Enter a Non Purchase Order Invoice **Set Up Withholding Tax Special Calendar** 
	-
	-
- Create a Standard Purchase Order Using Purchase Order Purchase Order Process supplier invoice with Withholding
- Create a Blanket Purchase Agreement | Invoice | Create a Duery back and validate tax deduction

- **Review a Purchase Order Enter Standard Invoices with Multiple Lines Enter Standard Invoices with Multiple Lines**
- **Amend a Purchase Order Community Community Community Community Community Community Community Community Community Community Community Community Community Community Community Community Community Community Community Communit** 
	-
- **Example 2** Close / Cancel a Purchase Order **Enter a Credit Memo and Match to a Enter a Credit Memo and Match to a** Freeze a Purchase Order Purchase Order Invoice (Part Value of the
- **Print a Purchase Order Credit Memo and Match to a Enter a Credit Memo and Match to a** 
	-
	- **Invoice Inquiry**
	-
	- **Cancel Invoices**

**I** Manual Payment

- Overview of the Receiving Process **Enter and Apply a** Enter an Expense Report and Apply a **Exceptions** Prepayment/Advance
- **Receipt Routing Apply a Manual Hold Invoice Apply a Manual Hold Invoice Apply a Manual Hold Invoice**
- **Corganizations**
- Defining Locations
- **Units of Measure**
- **I**Item Categories

## Further Information:

For More information, or to book your course, please call us on Head Office 01189 123456 / Northern Office 0113 242 5931

info@globalknowledge.co.uk

[www.globalknowledge.com/en-gb/](http://www.globalknowledge.com/en-gb/)

Global Knowledge, Mulberry Business Park, Fishponds Road, Wokingham Berkshire RG41 2GY UK